# Macaholics UNANIMOUS

The Official Newsletter of the Upper Keys Macintosh Users Group

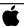

Apple User Group June 2010 Volume 18 Issue 06

# Meet the iPad! Magic & Revolutionary

In May we welcomed Joe Kukella of Macintosh Systems Solutions in Key West. Joe hosted our very first look at the "magical and revolutionary" iPad from Apple. The following article summarizes what so special about he newest innovation in the Apple line.

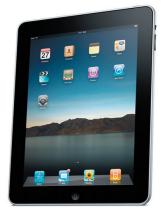

Emilie Stewart stood in line at the Apple Store for over an hour to buy this 64GB 3G model the day it was released.

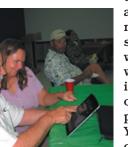

Pete Bacheler enjoys showing Karen Sunderland Strobel what his iPad can do.

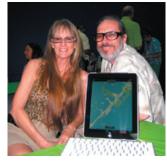

Shelley and Joe Miklas and their new baby, shown with a keyboard attachment.

One of the first things younotice about iPad is how thin and light it is. The screen is 9.7 inches measured diagonally—slightly smaller than a magazine. It's just 1.5 pounds and 0.5 inch thick! And a slight curve to the back makes it easy to pick up and comfortable to hold.

#### LED-Backlit IPS Display

The high-resolution, LED-backlit displayis remarkably crisp and vivid, no matter what angle you are viewing from. It's not great in full sunlight, but sit in the shade and do your web browsing, reading, movie watching, email, or photo viewing. With iPad, there is no up

or down. It's designed to show off your content in portrait or landscape orientation when you turn it. Youl get a brilliant picture, with excellent color and contrast.

#### Multi-Touch

The Multi-Touch screen on iPad is based on the same technology as the iPhone, but reengineered for the larger iPad surface, making it precise and responsive. So whether you're zooming in on a map, flicking through your photos, or deleting an email, iPad responds with incredible accuracy.

### Up to 10 Hour Battery Life

To maximize battery life, Apple used the same lithium-polymer battery technology developed for Mac notebook computers and applied it to the iPad. You can use iPad for up to 10 hours while surfing the web on Wi-Fi, watching videos, or listening to music. Surfing the web on a 3G data network, you can get up to 9 hours of battery life. (Battery life varies with how gard the iPad is actually working. Just listening

OUR NEXT MEETING: Bring your PC friends, this one applies to everyone. Beginners: Come at 6:30 and bring your Mac and your questions. There will be some experienced users there to help for the half-hour before the formal presentation starts!

## Thursday, June 10 at 7pm, KL Library Community Room:

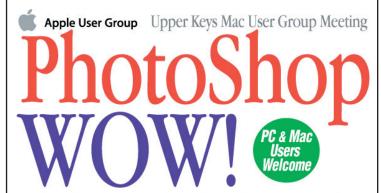

Watch and learn as experts from all over the country (via video) show how to do things you've always dreamed of doing... and get inspired for your next Photoshop project.

Lighting effects, layer masks, text effects, grunge, motion blurs, isolations, posterizing and other cool effects will be demonstrated.

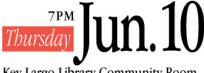

Key Largo Library Community Room, MM 101.4 Oceanside Tradewinds Plaza Hosted by the Upper Keys Mac User Group

Come at 6:30 for Help for Mac Beginners: Bring your laptop and your questions; for a half-hour prior to the main meeting we'll have experienced folks available to help!

Free and open to the public!

to music, it lasts even longer!)

### Wireless or 3G Communication

iPad takes advantage of the fastest Wi-Fi networks with built-in 802.11n technology. It automatically locates available Wi-Fi networks, which you join with a few taps. iPad also comes with Bluetooth 2.1 + EDR, letting you connect to devices like wireless headphones or the Apple Wireless Keyboard.

iPad just became available in a 3G model with superfast data speeds up to 7.2 Mbps. So if you're traveling or you happen to be somewhere without a Wi-Fi network, you can still get a fast connection.

continued on page two

Thank you Joe, for hosting our "first look" at the iPad, and to all those who brought their new toys in for us to admire and try out! continued from page one

#### Performance/Under the Hood

The Apple A4 chip inside iPad was designed by Apple engineers to be extremely powerful yet extremely power efficient. The performance is unlike anything you've ever seen on a touch-based device. This makes iPad fantastic for everything from productivity apps to games.

#### Connectivity

The dock connector port (30-pin, like the iPhone and Touch) on the bottom of iPad allows you to dock and charge it. It also lets you connect to accessories like the iPad Camera Connection Kit and the iPad Keyboard Dock. You'll find many accessories designed to be compatible with the iPad.

#### Audio

The powerful built-in speaker produces rich, full sound perfect for watching a movie or listening to music. iPad also comes with a headphone jack and a built-in microphone. With 3G connectivity it can even be used as a giant iPhone!

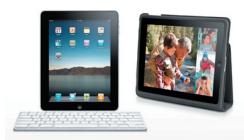

#### Accessories

What makes iPad even better? Accessories. The iPad Keyboard Dock combines a dock with a full-size keyboard. You can import photos from a digital camera or SD card with the iPad Camera Connection Kit. The iPad Case not only protects your iPad, it lets you use it in various positions. And differ-

iPad Tip from Pete Bacheler:

After you download and install a new app, turn off the iPad and restart it. Otherwise your new app may not run as it should... or at all!

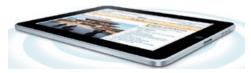

ent adapters let you connect iPad to TVs, projectors, and displays.

#### Apps for Your iPad

Over 150,000 apps are ready and waiting for you! If you already have apps for your iPhone or iPod touch, just sync them to iPad from your Mac or PC. They run in their original size or you can expand them to fill the iPad screen. And you can choose from over 150,000 iPhone and iPod touch apps in the App Store. iPad works with almost all of them.

Tap the App Store icon to download apps wherever you are. Browse a section of the store that features apps designed specifically for iPad. Tap the Genius icon to get recommendations for apps that you might like based on apps you and others have downloaded.

#### More to Come

The iPads we saw are just the beginning of what Apple has planned for us. While amazing just as it is, the iPad will get more capabilities and become even better as the product line unfolds.

iPads come in 3 sizes and

| with or without 3G capability.  Wi-Fi |                            |          |
|---------------------------------------|----------------------------|----------|
|                                       |                            |          |
| \$499.00                              | \$599.00                   | \$699.00 |
| Wi-Fi + 3G 30                         | data plan sold separately. |          |
| 16GB                                  | 32GB                       | 64GB     |
| \$629.00                              | \$729.00                   | \$829.00 |

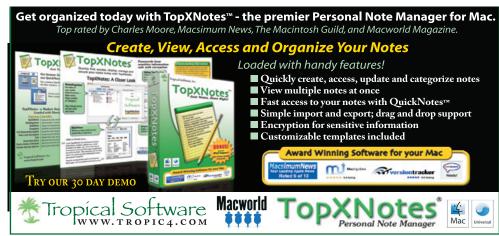

# Stickies in Mac OS X Snow Leopard

submitted by Graham Thomas

Stickies is a special type of application window that remains on your Desktop as long as the Stickies application is running. You can use them for anything that a real-world sticky note can handle.

A sticky can contain data pasted from the Clipboard, you can type into in, and include graphics and different fonts and colors. You can even locate specific text from somewhere in your vast collection of Stickies by using the Find command within the application. Follow these steps to stick your way to success:

- 1. Open your Applications folder and run the Stickies application. The text cursor is already idling in the new window.
- 2. Type text in the window or press Command+V to paste the contents of the Clipboard into the window.

You can also import the contents of an existing file into a Sticky. Just click File and then choose Import Text to display a standard Open dialog.

- 3. Optionally, add text formatting, change text font, and change font color from the Font menu. From the Note menu, you can also choose to make the Sticky translucent. (Because they just look cool!)
- 4. Optionally, click the Color menu and choose the appropriate hue for your Sticky.
- 5. Resize and drag the Sticky window to the desired location.

Press Command+M to toggle between a miniaturized view (showing only the title bar) and the expanded view.

To automatically run the Stickies application each time you log on, open the Accounts settings in System Preferences and click your account in the list. Click the Login Items button and add Stickies to the list by clicking the plus button.

To delete a Sticky, simply click the Close button at the upper-left corner of the Sticky window. Or click the Sticky to make it the active note and then click Close. Stickies display a dialog to confirm that you want to close the note; click Save to save the contents in a file or click the Don't Save button to close the note and discard its contents.

To close the Stickies application completely, click any note and press Command+Q. **MJ** 

# God and the iPad

from Bud Smith. WesPasMac User Group in New Port Richey, Florida

I thought you might enjoy this story written by my 90-year-old father who is a club member of WesPasMac User Group. He is an avid Apple supporter and loves his iMac, his iPad and owning Apple stock.

#### I PAD

I dreamed that I talked to God last night and this is how it went.

GOD. Sorry to interrupt your sleep but I think that we need to talk.

ME. Oh. Oh. What did I do now? and whatever it was. I'm sure that it was an accident.

GOD. Not to worry, I want to make a DEAL with you, but first let me tell you a little about how things are run up here. Saint Peter is in charge of all incoming residents and weneed to be prepared for them as they arrive. Most of your generation is already here and you know we still have the boomers to worry about. We make a short list and when anyone hits 90 years of age, they are automatically on it. Now I don't mean to alarm you, but after all, you did fill out the Census Report for 2010 and you know exactly where you stand.

ME. Don't blame me for getting old, I'm just trying to follow in my parents footsteps as they both reached 90. They told me not to drink or smoke

and I never have. WELL, except for that time when I was 11 years old and I smoked, out behind the barn. But You know all about that, of course.

GOD. Don't sweat the small stuff, let's get back to our DEAL. You were spotted in the crowd at the Apple Store, on Day ONE picking up a new IPAD. We hear that they are heavenly and a joy to use but unfortunately UPS doesn't deliver up here and Saint Peter is bugging me to get his hands on one. Of course I believe that it would be wonderful for allpeople to read MY BOOK on an IPAD. So, let's get back to our DEAL.

ME. O.K. What's the DEAL?

GOD. Saint Peter wants to know that if perchance you are selected, in the very near future. to make your way to the Pearly Gates, would you be so kind as to bring along your IPAD for him and he will make sure that you take a very basic ENTRANCE EXAM and receive his highest favorable recommendation. That's the DEAL. How about it?

ME. Just a minute there. Give up my IPAD for a place in Heaven? I'll have to think about that. What a tough decision. Well, O.K. I guess. What do I do now?

GOD That's the easy part. Just click on the Apple Store and then download, "Final Destination" Not to worry. It's a free APP. Thanks, now go back to sleep.

Reynolds L. Smith Sr. April 2010

# A new PC virus alert.

by Gary Kampel, SEMUG

This morning I received an email with the Subject: "Thank you for buying iTunes Gift Certificate!" Attached was "Gift\_Certificate\_431.zip" (that turned into "Gift\_Certificate\_431.exe")

Come on guys. You know better than to open email like this, right?

Thankfully the .exe file is for PeeCee's. Remember that if your Mac has Windoze running on it this will getcha! They are phishing for your iTunes user name and password.

Hello! You have received an iTunes Gift Certificate in the amount of \$50.00 You can find your certificate code in attachment below. Then you need to open iTunes. Once you verify your account, \$50.00 will be credited to your account, so you can start buying music, games, video right away. iTunes Store. MI

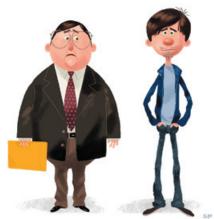

Have you seen these guys lately?

# 2 Good Points from Ken Morley:

Fabulous meeting last night! I learned a gem: I am getting ready to upgrade my camera to five megapixels before our next trip. Now I only have to wait for the next iPhone, and it is wrapped in it. Up to now I couldn't justify buying an iPhone...

Last night there was a discussion of Adobe's Flash and why it is not on the iPad. On the Apple.com home page I discovered an article written by Steve Jobs himself titled "Thoughts on Flash." It spells out his reasoning quite clearly. The short answer is that it uses old technology that requires way too much power. Apple would be blamed for having a product with short battery life when the blame belongs solely to Adobe.

See you in November, and keep up the good work.

# -Ken

# Friends don't let friends use Windows.

# **Macintosh Systems Solutions**

1001 Truman Avenue @ Grinnell. Key West. 305.293.1888

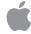

**Apple Specialist** 

Apple Authorized Sales, Service, and Training from Key Largo to Key West. Cool.

Keyboard shortcuts are really useful, but sometimes hard to remember. hank you Graham Thomas for this list we can reference!

# **Macintosh Keyboard Short Cuts**

Key Function

Command+M

Command+A Selects all items in the active window (icon view),

all items in the column (column view), or

all items in the list (cover flow view)

Command+C Copies selected items

Command+D Duplicates the selected item(s)
Command+E Ejects the selected volume
Command+F Displays the Find dialog
Command+H Hides All Finder windows

Command+I Shows info for selected item or items

Command+J Shows the view options for the active window

Minimizes the active window

Command+K Displays the Connect to Server dialog Command+L Creates an alias for the selected item

Command+N Opens a new Finder window
Command+O Opens (or launches) the selected item
Command+R Shows the original for selected alias
Command+T Adds the selected item to the Sidebar

Command+V Pastes items from the Clipboard
Command+W Closes the active window

Command+X Cuts the selected items

Command+Z Undoes the last action (if possible)

Command+, Displays Finder Preferences

Command+1 Shows the active window in icon mode
Command+2 Shows the active window in list mode
Command+3 Shows the active window in column mode
Command+4 Shows the active window in cover flow mode
Command+| Moves back to the previous Finder location
Command+| Moves forward to the next Finder location

Command+Del Moves selected items to the Trash

Command+up-arrow Show enclosing folder Command+` Cycles through windows

Command+? Displays the Mac OS X Help Viewer
Command+Shift+A Takes you to your Applications folder

Command+Shift+C Takes you to the top-level Computer location

Command+Shift+G Takes you to a folder that you specify

Command+Shift+H Takes you to your Home folder Command+Shift+I Connects you to your iDisk

Command+Shift+Q Logs you out

Command+Shift+N Creates a new untitled folder in the active window

Command+Shift+U Takes you to your Utilities folder Command+Shift+Del Deletes the contents of the Trash

Command+Option+H Hides all windows except the Finder's window(s)

Command+Option+N Creates a new Smart Folder
Command+Option+T Hides the Finder window toolbar
Command+Option+Space Opens the Spotlight menu

Opens the Spotlight menu

F8 Choose another desktop using Spaces F9 (or F3) Shows all open windows using Exposé

F10 (or Control+F3) Shows all open windows for the current application

F11 (or Command+F3) Hides all windows to display the Desktop

F12 (or F4) Displays your Dashboard widgets

Space QuickLook

# Here's three statistics for vour amusement and delight.

It took Apple over a year and a half to sell its first million iPods.

It took Apple **74 days** to sell its first million units of the iPhone. (It took three days each to sell the first million units of the iPhone 3G and 3GS).

It took Apple 28 days to sell its first million iPads.

From Nancy Dillingham

# Donate Your "Stuff"

by Karen Beal

This is a cool new site to make giving and using 'stuff' easier. Michael Welber in Marathon came up with this. Feel free to send along to any groups that can use stuff or might donate stuff.

http://www.keysreuse.com/donation-items/ [J]]

# Stay Foolish!

by Kathy Romano

At a Stanford University commencement speech, Steve Jobs, CEO and co-founder of Apple and Pixar, urges us to pursue our dreams and see the opportunities in life's setbacks. How to live, stay hungry and stay foolish! I hope you enjoy, Kathy

This is the website: <a href="http://www.ted.com/talks/steve">http://www.ted.com/talks/steve</a> jobs how to live before you die.html

It is also available on Youtube as:

http://www.youtube.com/watch?v=UF8uR6Z6KLc M/

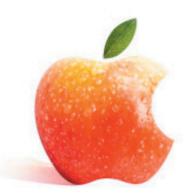

Think different.

# Zinio for iPad

recommended by Linda Chambers

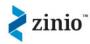

magazines | books | featured | my library | tell a friend

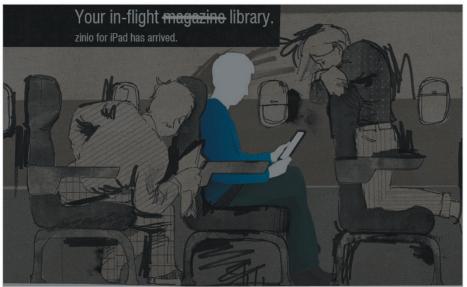

download zinio's iPad app and enjoy new interactive iPad editions for top titles and access to thousands of magazines from around the world.

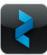

get the app »

# Apple Trivia Quiz

1.Apple Computers made the iMac in all of these colors except...

Strawberry

Tangerine

Persimmon

Grape

Lime

2: Who designed the computer that would become the Apple I?

Steven Jobs Bill Gates Steve Wozniak Alan Kay Vinton Cerf

3: According to legend, the first Apple computer was "born" on what significant date in 1976?

January 1st - New Year's Day Jan. 26th - Super Bowl Sunday April 1st - April Fools Day April 15th - Income Tax Day July 4th - Independence Day

4. Before co-founding Apple, Steven Jobs worked for what company?

Infocom Atari IBM Wang

Hewlett-Packard

5: Before co-founding Apple, Steve Wozniak worked for what company?

AT&T

Microsoft

Xerox

Hewlett-Packard

**ARCO** 

6: Which Apple computer was named after Steven Jobs' child?

Mac Lisa Pippin Newton Granny Smith

7: The Macintosh's revolutionary Graphic User Interface originated at what high-tech company?

IBM Xerox

Texas Instruments Hewlett-Packard

**Microsoft** 

8: Who left his job as president of Pepsi-Cola to become Apple's CEO?

Gilbert Amelio John Sculley Jim Barksdale Jim Clark Andrew Grove

# Watch Your Privacy on FaceBook!

by Karen Beal

There is a NEW Facebook PRIVACY setting called "Instant Personalization" that shares data with non-Facebook websites and it is automatically set to "Allow"!

Go to:

Account >

Privacy Settings >

Applications and Websites>

InstantPersonalization>

Edit Settings & uncheck "Allow".

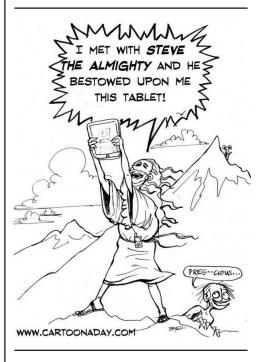

9: Who directed Apple's infamous "1984" Super Bowl TV ad?

Terry Gilliam
Tim Burton
George Lucas
Steven Spielberg
Ridley Scott

10: Besides being Apple's current "interim CEO," Steven Jobs heads what other company?

Hewlett-Packard

Xerox

Six Flags

Pixar

**Berkeley Systems** 

11: How much was Steven Jobs' yearly salary as Apple's "interim CEO"?

\$1.00

\$100.000

\$1,000,000

\$10,000,000

\$100,000,000

ANSWERS ON PAGE 6

## FREE CLASSES IN KEY WEST!

Macintosh™ Systems Solutions has a free class almost every Saturday morning at the store in Key West! Visit them at 1001 Truman Avenue at the corner of Grinnell. They offer a wide range of classes for new and experienced Mac users. Stop by for all your Apple sales, service, and training needs, or call 293-1888.

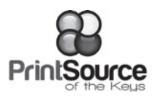

# **Color Copies • Large and Small Orders**

Signs and Banners • Multi-Part Forms • RX pads Business Cards • Letterhead • Envelopes Rack Cards • Business Forms & Checks • Posters Brochures • Self-Inking Stamps & More

## 305-664-1002

81933 Overseas Hwy., Islamorada (Beside the Luggage Store at Tropical Optical)

#### **New Office Hours:**

Mon.-Fri. 9:30-5:30 Sat. by Appt. or Chance Staying open later to accommodate you better.

### ONLINE SOURCES FOR MAC HELP:

http://www.macworld.com/mac\_help/ http://www.apple.com/pro/tips/ http://www.mactipsandtricks.com/ http://www.apple.com/support/ http://www.mactips.org/ http://www.macosxhints.com/ http://tips4mac.blogspot.com/ http://www.mac-hints-tips.com/ http://www.macfixit.com/

### MU Classifieds • MU Classifieds

Call or email Sue if you have something to give away or sell! Classified ads are free.

## FREE OS X CLASSES

The Apple Store at the Falls has free OS X classes every Saturday from 9-10 am! Call for more info:

Apple Store at The Falls 305-234-4565 8888 SW 136th Street, Miami, FL 33176

Mon-Sat:10-9:30pm Sun: noon-7pm

http://www.apple.com/retail/thefalls

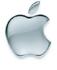

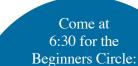

New! Bring your laptop and your questions at 6:30, and for a half-hour prior to the main meeting we'll have experienced folks available to help, one on one, or in small groups.

#### VISIT TODAY!

http://ukmug.pbworks.com/

### **UKMUG's Collaborative Website**

Post questions and requests for help

Post tips and tricks

Post your favorite links

Comment on all things Mac and UKMUG

Check on upcoming meetings Download newsletters

# SCOPERTINO UNREAL APPLE NEWS

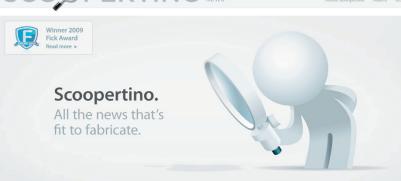

http://scoopertino.com/

# A cool trick from Sandy

by Sandy Santiago

Let's say you have a file and it's unknown what it was created in. Open the Text Edit program and "try" to open the file. You will get a string of data telling what, where, when and who created it. That will put you closer to knowing what to use to attempt to open it!

Submitted by Nancy Dillingham

# Did you see that picture of you at the last meeting?

Go to
http://ukmug.pbworks.com/
and check it out!

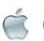

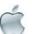

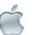

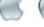

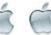

TRIVIA ANSWERS

1: Persimmon

2. Steve Wozniak.

2. Steve Wozniak.

3: April 1st - April Fools Day

4: Atari

5: Hewlett-Packard

6: Lisa. 7: Xerox.

8: John Sculley. 9: Ridley Scott

10: Pixar.

11: \$1.00

É

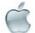

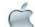

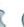

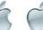

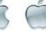

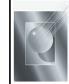

Tom Stack & Associates, Inc. 154 Tequesta St. Tavernier, FL 33037 305-852-5520 www.tomstackphoto.com

We are pleased to announce our New Epson 9880 44" Printer with Vivid Magenta Technology. For all UKMUG Members we offer 20% off Printing Prices. We also offer photo restoration, as well as Stock Photograpy for your web site.

# <u>Macaholics</u> UNANIMOUS

is the official newsletter of the

## Upper Keys Mac Users Group

A nonprofit organization devoted to the use (and sometimes abuse) of the Macintosh computer. Subscriptions are \$25.00 for one year. Contents © 1993 - 2010 by the Upper Keys Macintosh Users Group except where noted. All other rights reserved.

219 Second St. • Key Largo FL 33037 (305) 451-4601 • ukmug@bellsouth.net